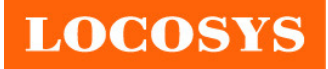

#### **GW60 AR(Ahlpa Racing) firmware supplementary note V1.3 (FW V1.2A0314A or above)**

#### 1. Device Settings:

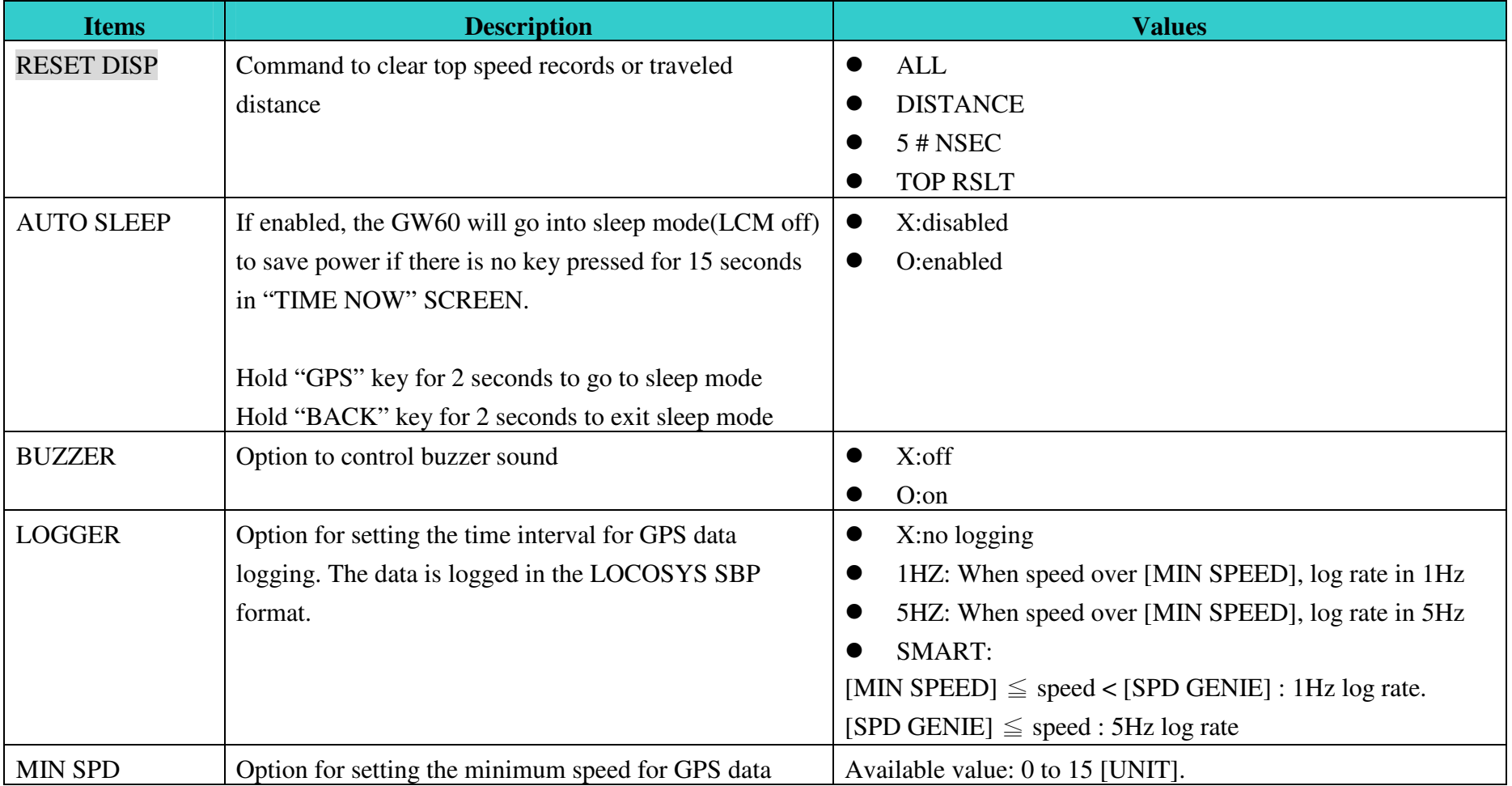

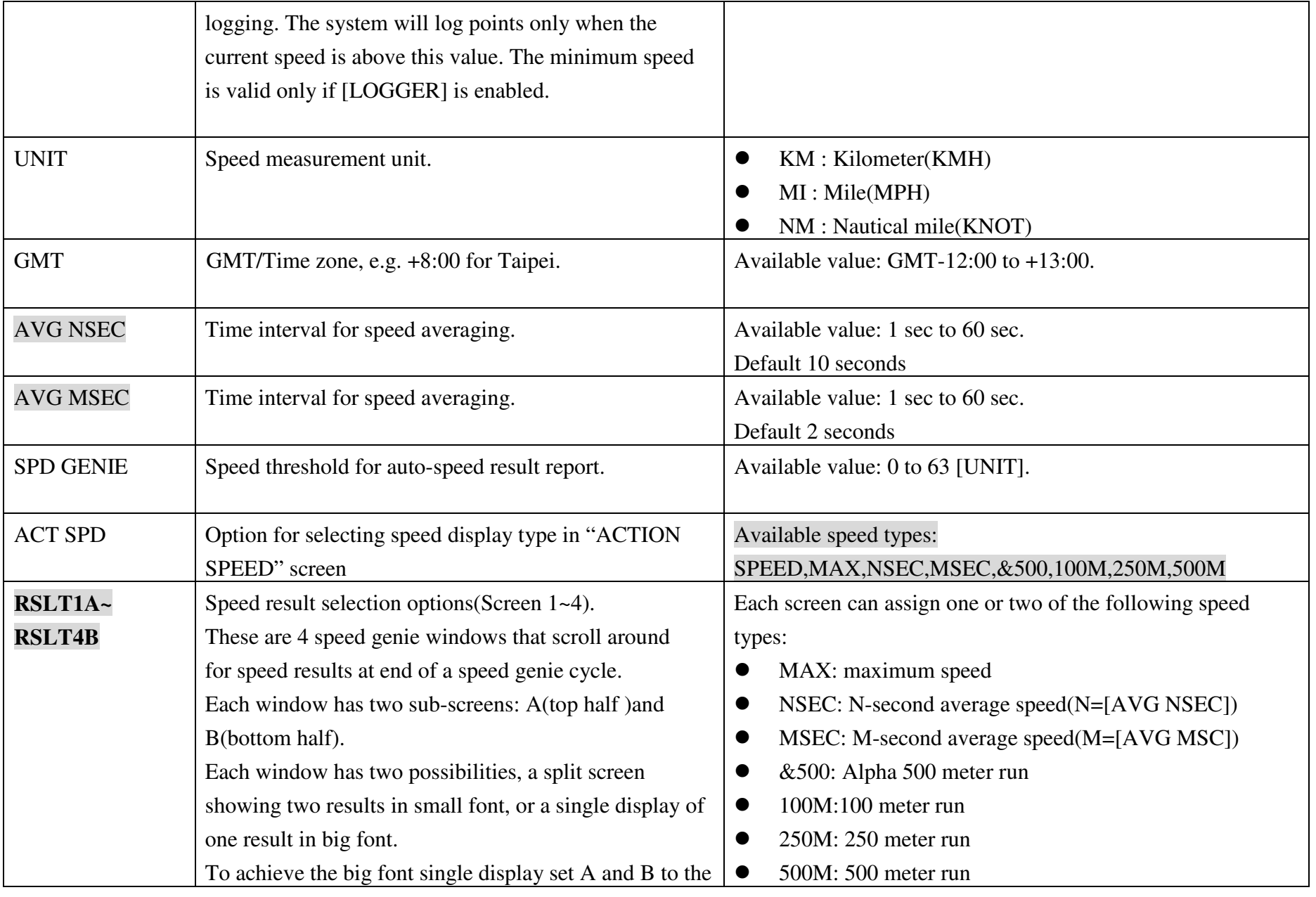

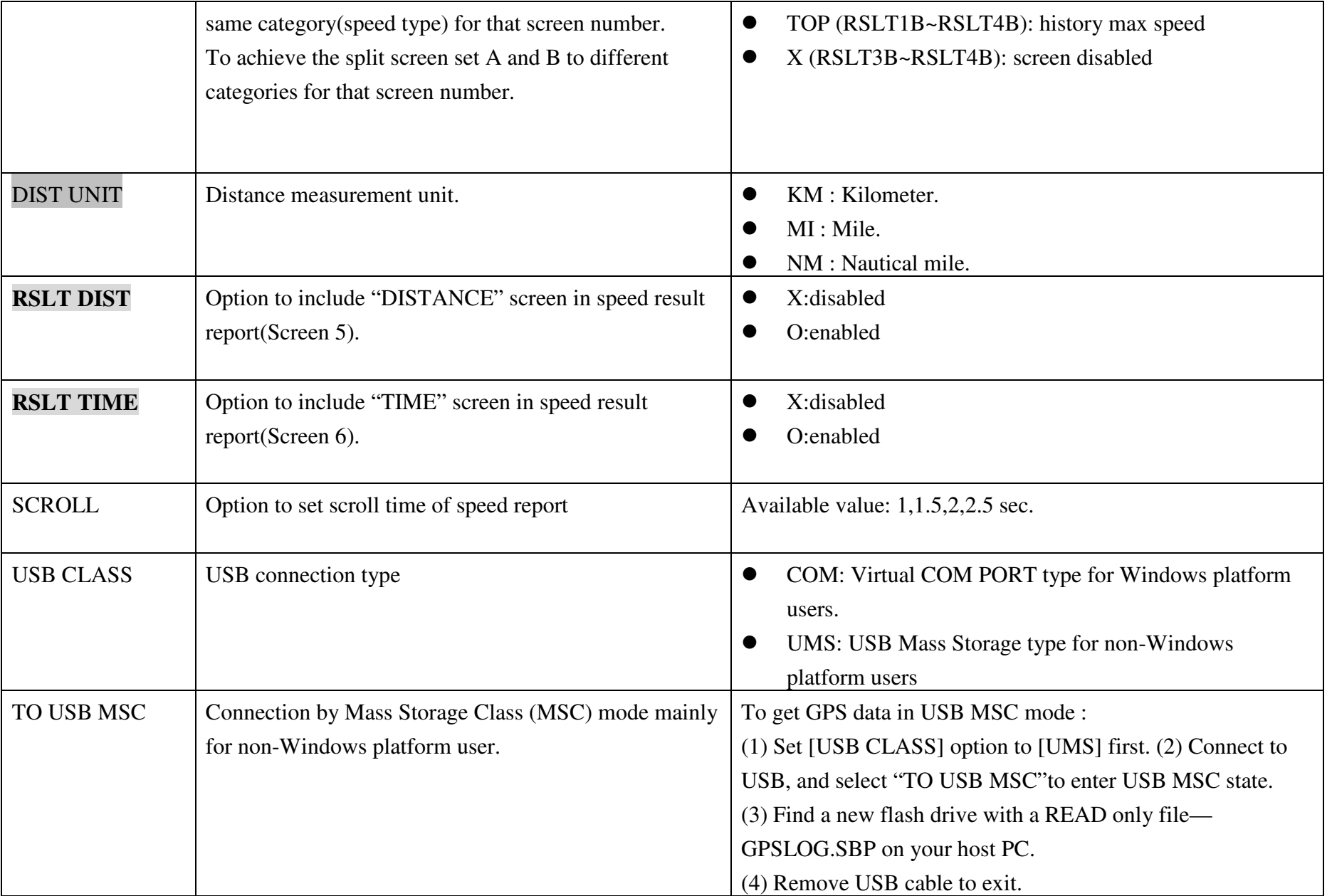

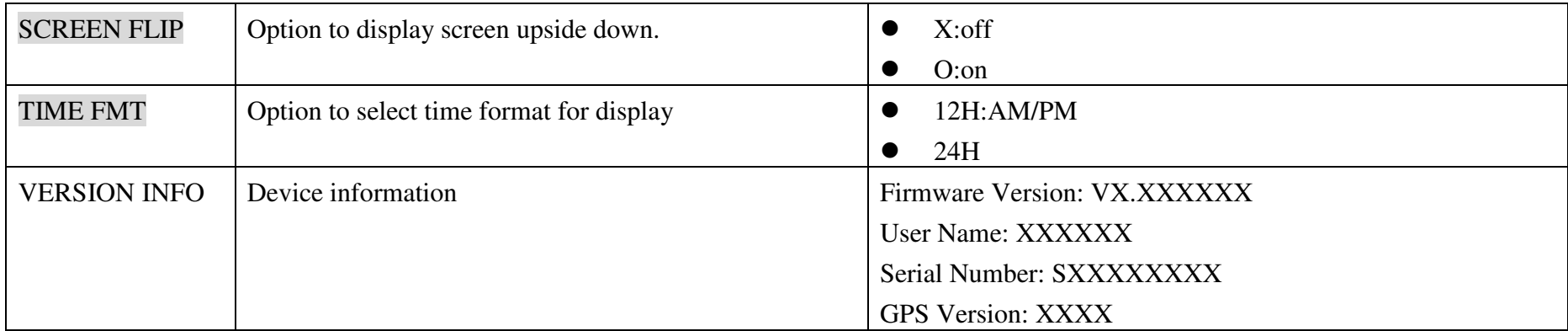

\* In "ACT SPEED" screen , users can access "STOPWATCH" and "TIMER" functions by pressing "MODE" key

2. Speed result setting example:

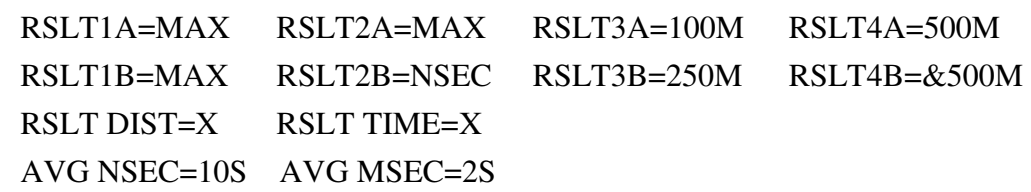

The speed result screens will include:

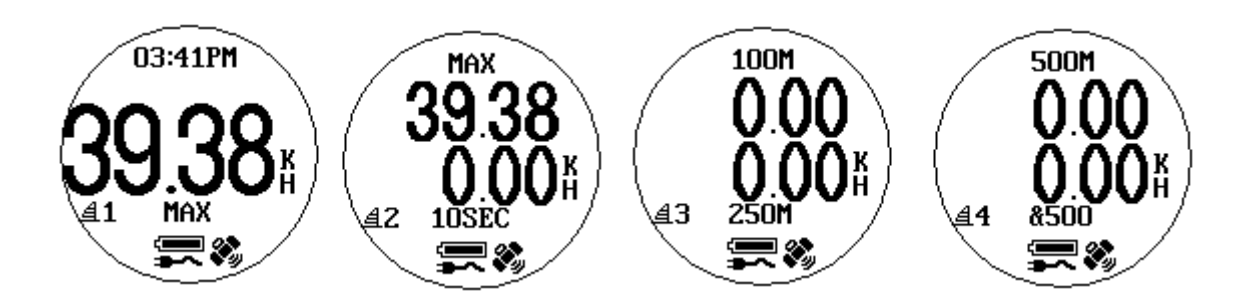

3. How to set up for Alpha Racing:

a) Set up SPEED GENIE threshold speed to the value of the lowest speed that you anticipate in your Alpha 500 trials b) Set ACT SPD = &500 to see your best Alpha 500 result on the water every time you look at GW60 screen.

- 4. Due to internal buffer limitation, there is a minimum-average-speed requirement for each speed result displayed by GW60
	- NSEC: no limitation
	- $&500:>=18KMH(500M), 10.8KMH(300M)$
	- $100M: \ge 3.6KMH$
	- $250M:>=9KMH$
	- 500M: >=18KMH

If the average speed for a run is below the minimum speed required, the run result will not be displayed on GW60.

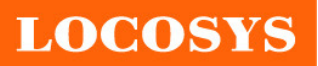

5. Speed summary result screens (in GPS Mode):

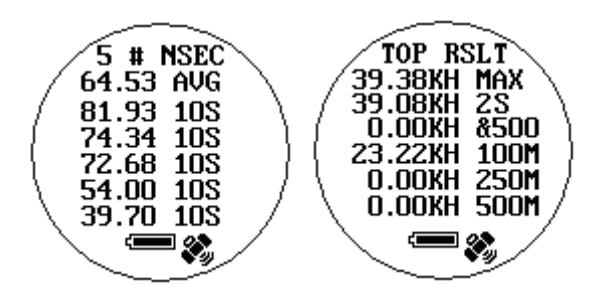

Press "ADJUST" key to clear summary result:

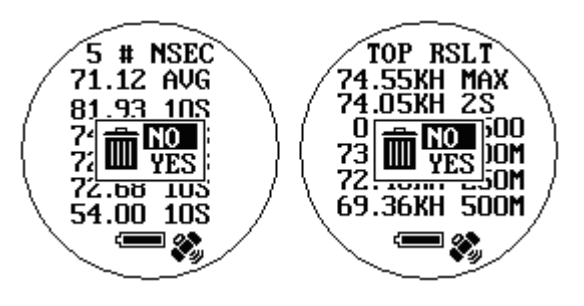

6. For detailed key operation, please refer to "GW60 Quick Start Guide" (http://www.locosystech.com/download.php?fid=328)